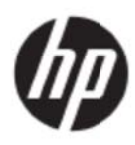

Používateľská príručka

© 2017 HP Development Company, L.P.

Názvy Microsoft, Windows a Windows Vista sú ochranné známky alebo registrované ochranné známky spoločnosti Microsoft Corporation registrované v Spojených štátoch amerických a/alebo ďalších krajinách.

Jediné záruky na výrobky a služby, ktoré spoločnosť HP poskytuje, sú uvedené vo výslovných vyhláseniach o záruke, ktoré sú priložené k týmto výrobkom a službám. Nič z uvedeného nemôže byt' chápané tak, že zakladá dodatočnú záruku. Spoločnosť HP nie je zodpovedná za technické ani redakčné chyby alebo vynechania, ktoré tento dokument obsahuje. Tento dokument obsahuje špecifické informácie, ktoré sú chránené zákonom na ochranu autorských práv. Žiadna časť tohto dokumentu nesmie byť kopírovaná, reprodukovaná alebo preložená do iného jazyka bez predchádzajúceho písomného súhlasu spoločnosti HP.

Prvé vydanie (máj 2017)

Číslo dokumentu/súčiastky: 923859-231

# **1 kap pitola Ú Úvod**

### 1.1 Funkcie

Viacjazyčné nastavenie OSD.

Kompatibilné s modelmi IBM VGA a rozšírenými modelmi VGA, VESA VGA, SVGA, XGA a WXGA A

- Veľký rozsah použiteľných napätí (striedavý prúd 100 až 240 V 50/60Hz) umožňuje priame použitie bez akéhokoľvek nastavovania. e<br>b
- Standard plug-and-play VESA DDC1/2B.

### 1.2 Kontrolný zoznam

Skontrolujte, či sú súčasťou balenia LCD monitora nasledovné súčasti.

- Monitor (a podstavec)
- **Stojan**
- **Napájací kábel**
- Ká ábel VGA
- Ká ábel HDMI ( (voliteľný)
- zvukový kábel (voliteľný)
- **Dokumentácia**
- Dokumentácia<br>Plagát s rýchlou inštaláciou
- Zá áruka

Ak ktorákoľvek z uvedených položiek chýba, obráťte sa na svojho zástupcu technickej podpory a služieb zákazníkom. Ak chcete pre váš výrobok vyhľadať aktualizácie ovládača a softvéru, prejdite na http://www.hp.com/support.

Zvoľte možnosť Prevziať ovládače a súbory a potom postupujte podľa pokynov na obrazovke.

## **1.3 Reg gulačné i informác cie**

Bezpečnostné a regulačné informácie si pozrite v dokumente Poznámky k produktu, ktorý je priložený k monitoru.

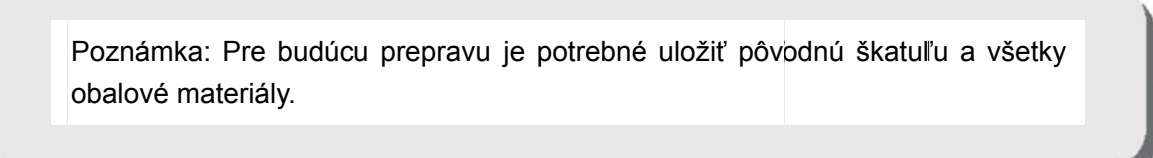

## **2 kapitola Inštalácia**

### **2.1 Inštalácia podstavca**

Inštaláciu podstavca pre svoj model vykonáte podľa krokov vyobrazených nižšie.

**Poznámka:** Nasledujúce inštalácie sú iba orientačné. Váš model môže mať iný rámik, zadný kryt a stojan.

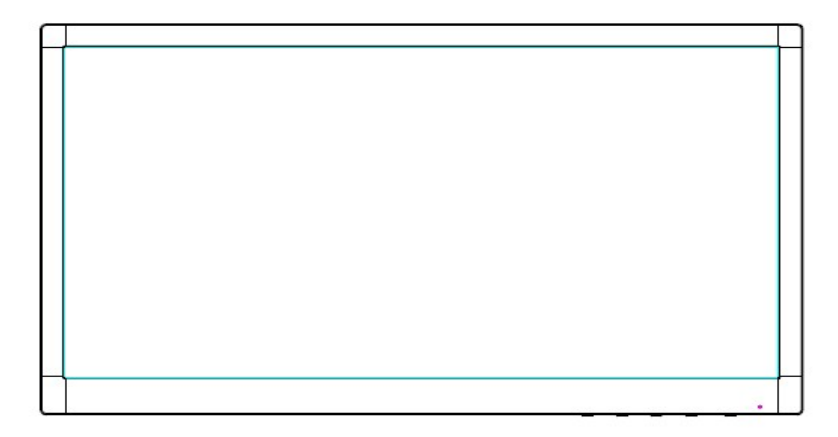

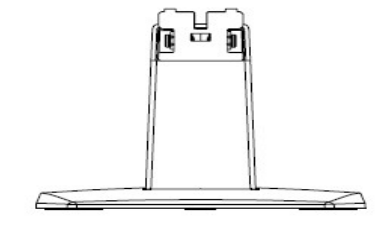

- 1. Displej položte čelnou stranou na rovný povrch zakrytý čistou a suchou tkaninou.
- 2. Hornú časť ramena stojana zapojte do otvoru na zadnej spodnej strane displeja. Rameno stojana zacvakne do otvoru v displeji.

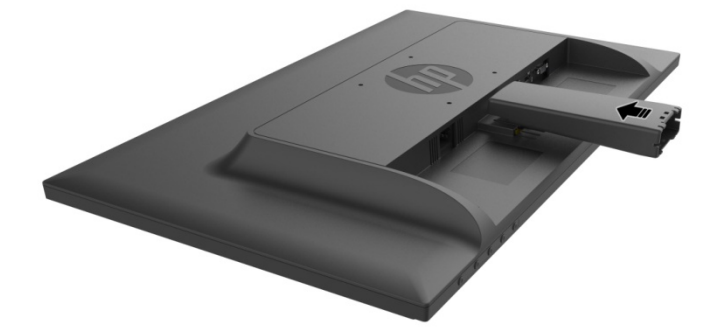

3. Základňu zapojte do spodnej časti ramena stojana, až kým nebudú stredové otvory zarovnané a automaticky zaistené.

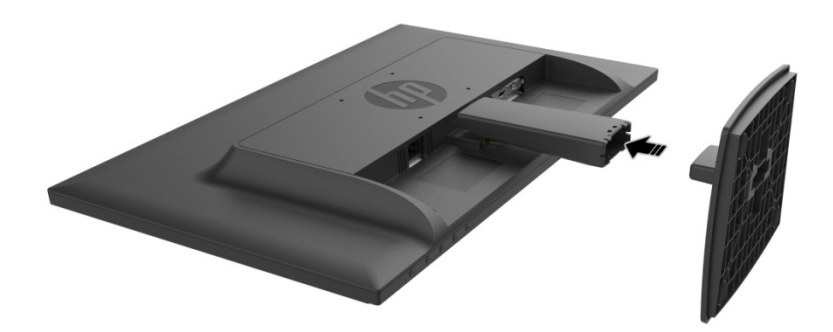

## **2.2 Pripojenie monitora k počítaču**

- 1. Počítač vypnite a odpojte ho od prívodu elektrickej energie.
- 2. Pre analógovú prevádzku zapojte 15-kolíkový konektor na jednom konci signálneho kábla do portu VGA v monitore a druhý koniec zapojte do konektora VGA OUT na zadnej strane počítača. Pre digitálnu prevádzku zapojte kábel HDMI do portu HDMI na monitore a do portu HDMI na zadnej strane počítača. Pre funkciu zvuku (voliteľná) zapojte zvukový kábel do portu Audio-in na monitore a do portu Audio-out na zadnej strane počítača.

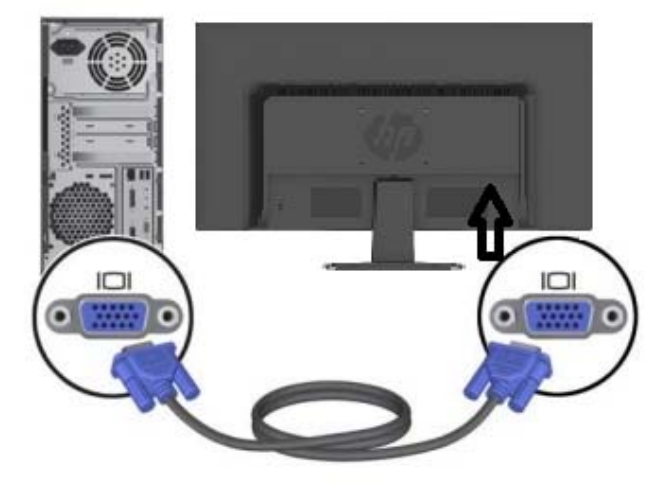

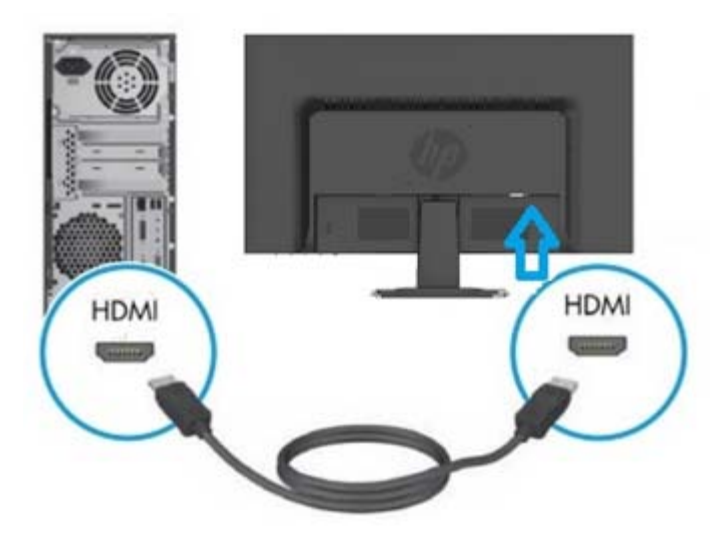

3. Jeden koniec napájacieho kábla zapojte do monitora a druhý koniec zapojte do najbližšej elektrickej zásuvky.

VAROVANIE! Zníženie rizika úrazu elektrickým prúdom alebo poškodenia zariadenia:

- Neodpájajte uzemňovací kolík v zástrčke napájacieho kábla. Uzemňovacia zástrčka je dôležitý bezpečnostný prvok.
- Zástrčku napájacieho kábla pripojte k uzemnenej elektrickej zásuvke, ktorá je vždy jednoducho dostupná.
- Napájanie od zariadenia vypnite vytiahnutím zástrčky napájacieho kábla z elektrickej zásuvky.
- Kvôli vlastnej bezpečnosti zabráňte, aby čokoľvek ležalo na napájacom kábli alebo kábloch. Usporiadajte ich tak, aby žiadna osoba nemohla náhodne na ne stúpiť ani o ne zakopnúť. Za káble neťahajte. Pri odpájaní od elektrickej zásuvky uchopte zástrčku kábla.
- 4. Zapnite svoj počítač aj monitor. Ak sa na monitore zobrazí obraz, inštalácia bola vykonaná úspešne. Ak sa na monitore obraz nezobrazí, skontrolujte všetky pripojenia.

**Upozornenia**: 1. Pri inštalácii najskôr zapojte signálny kábel a potom zapojte napájací kábel do elektrickej zásuvky, aby sa predišlo poškodeniu monitora.

> 2. Pri inštalovaní monitor pridržiavajte v jeho ťažisku rukou za predný rámik, aby nespadol a nepoškodil sa.

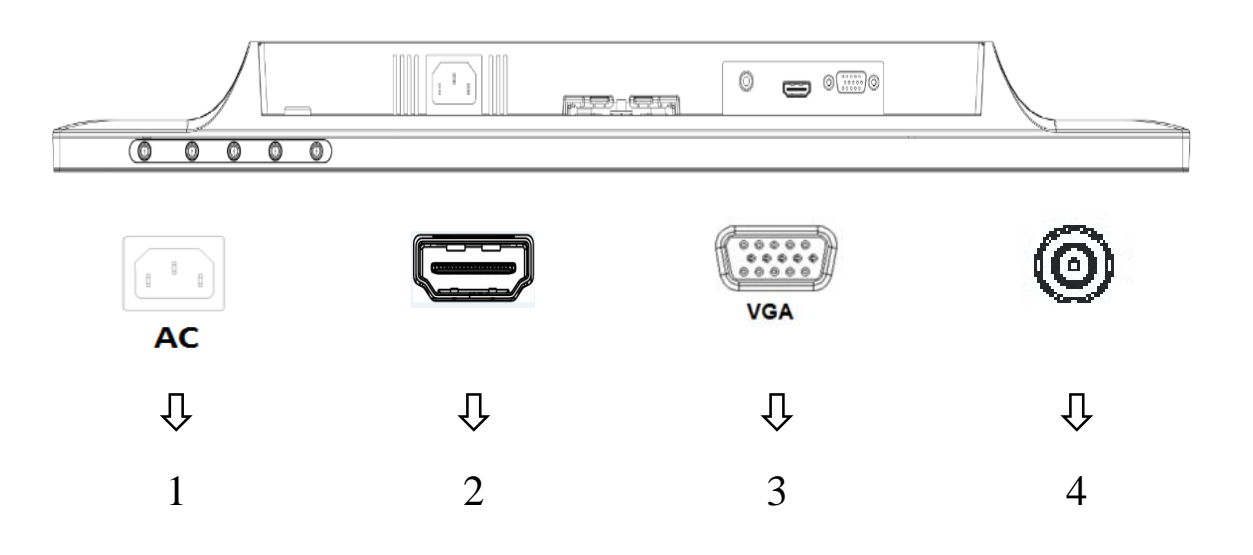

Prehľad portov monitora:

- 1. Vstup napájania zo siete
- 2. Vstup signálu HDMI
- 3. Vstup signálu VGA
- 4. Zvukový vstupný konektor (voliteľný)

### **2.3 Odpojenie podstavca počas prepravy**

Na zadnej spodnej strane displeja stlačte uvoľňovacie tlačidlo a podstavec demontujte zo stojana. **Poznámka:** Nasledujúce inštalácie sú iba orientačné. Váš model môže mať iný rámik, zadný kryt a stojan.

- 1. Displej položte čelnou stranou na rovný povrch zakrytý čistou a suchou tkaninou.
- 2.  $\,$  Stlačte uvoľňovacie tlačidlo $(1)$  ako je to znázornené na dolnom obrázku, a potom stojan  $(2\,$ vytiahnite z hlavice displeja.

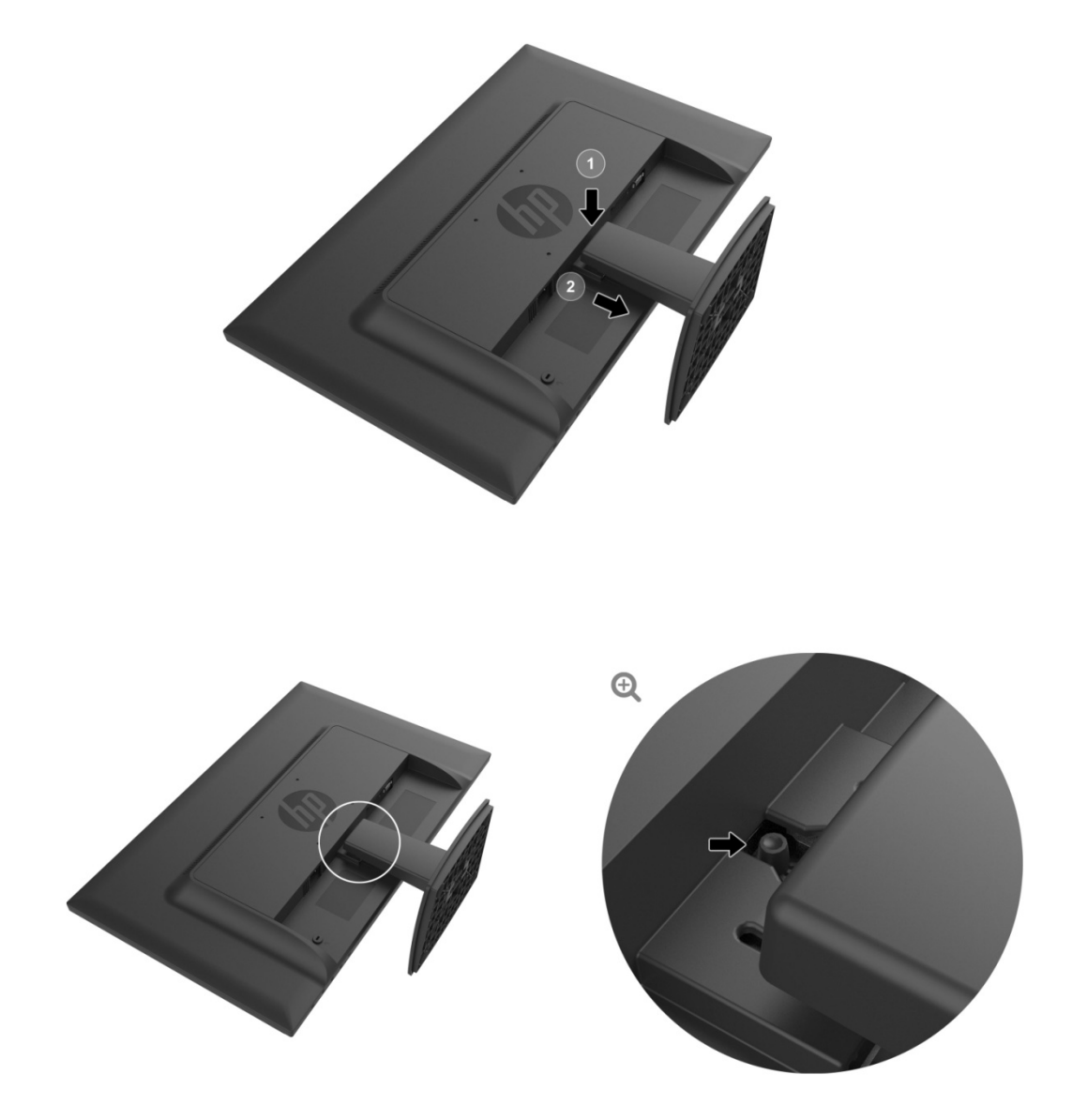

3. Základňu uvoľnite zo stojana zatlačením na tlačidlo na jej spodnej strane.

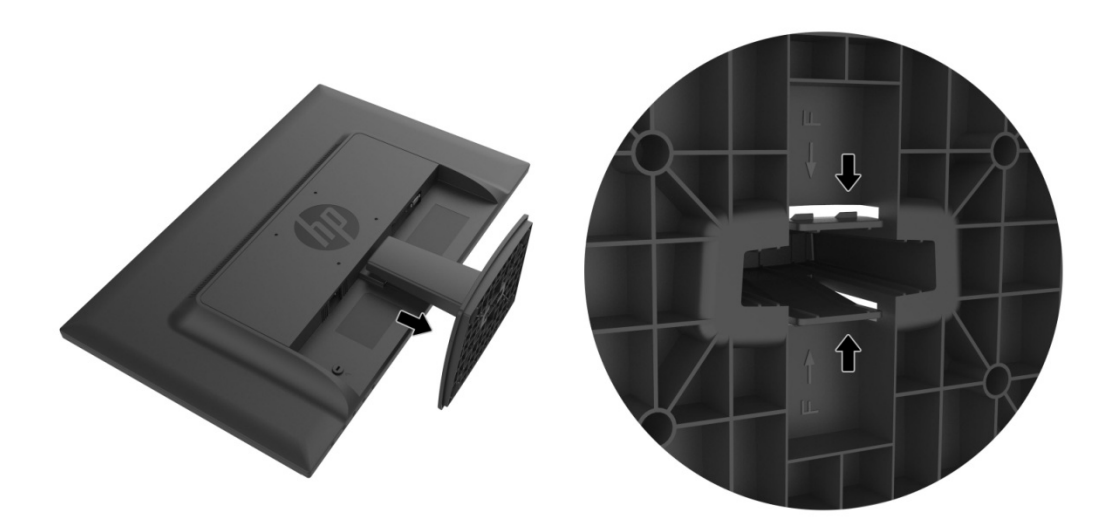

## **3 kapitola Prehľad monitora**

#### 3.1 Prehľad ovládačov na prednom paneli

Poznámka: Nasledovné obrázky slúžia iba ako pomôcka. Vo vašom modeli môže byť iná ikona tlačidla na zobrazenie na obrazovke.

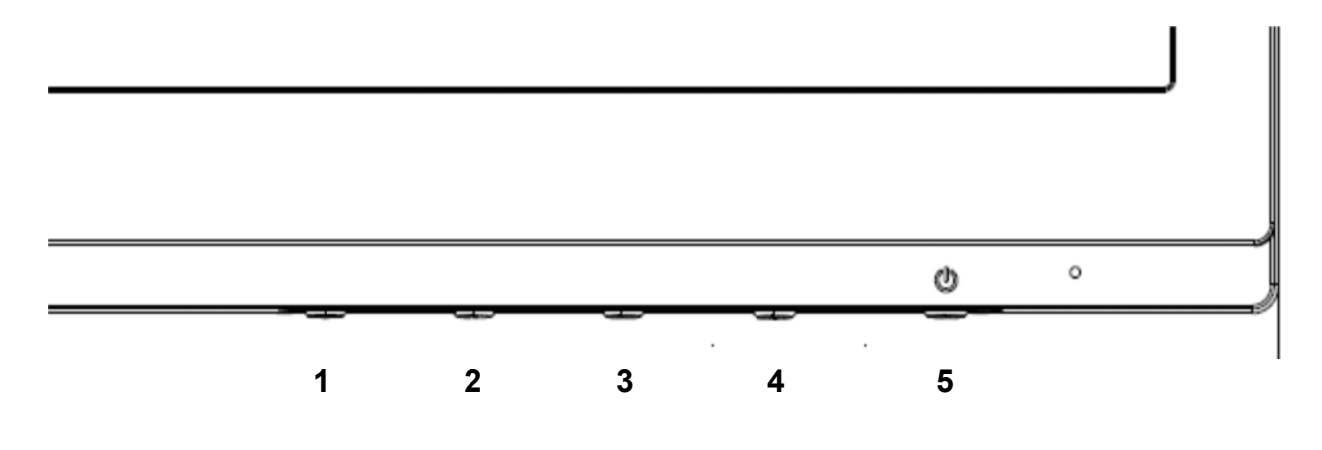

#### **V273/V27 73a**

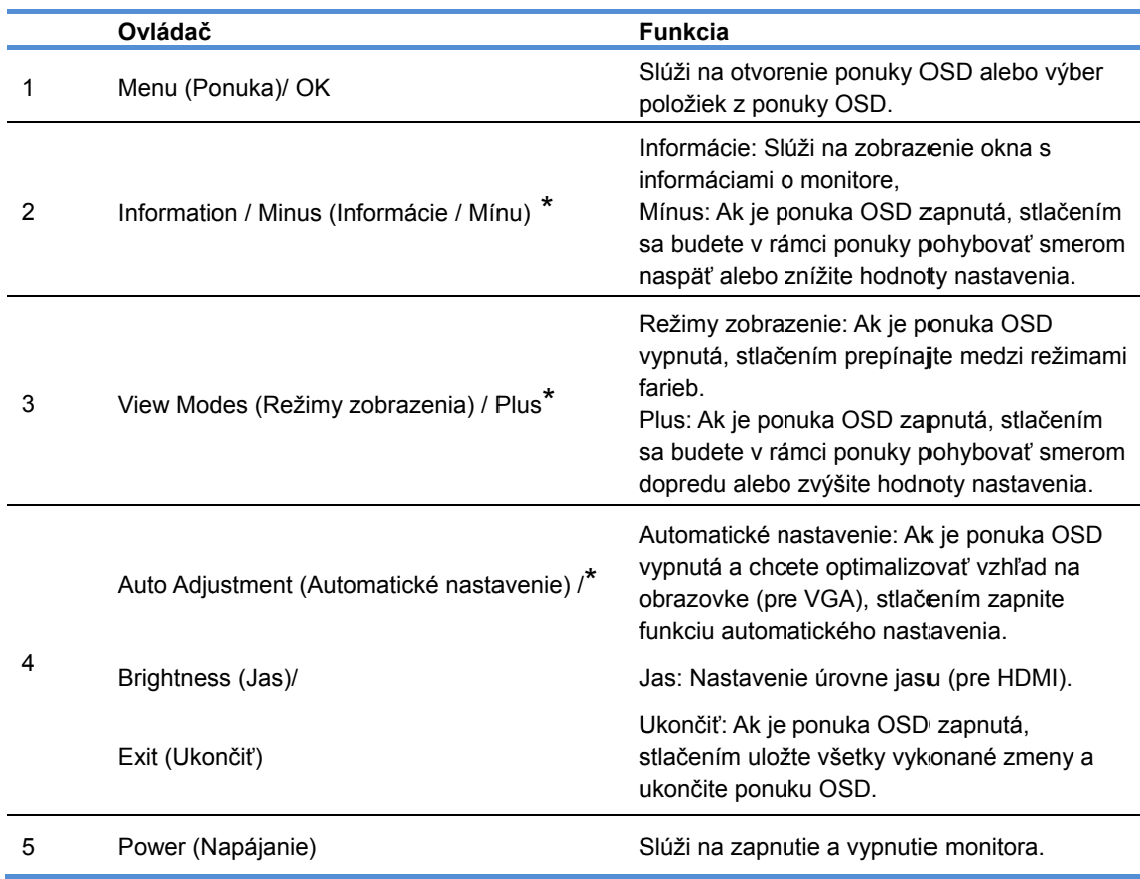

Poznámka: \* Tlačidlá 2 až 4 sú funkčné tlačidlá, ktorých predvolené nastavenie možno zmeniť v ponuke OSD na inú voľbu ponuky, ktorú najčastejšie používate, a ku ktorej chcete mať rýchly prístup. Viac informácií si pozrite v odseku č. 3.2

**27o** 

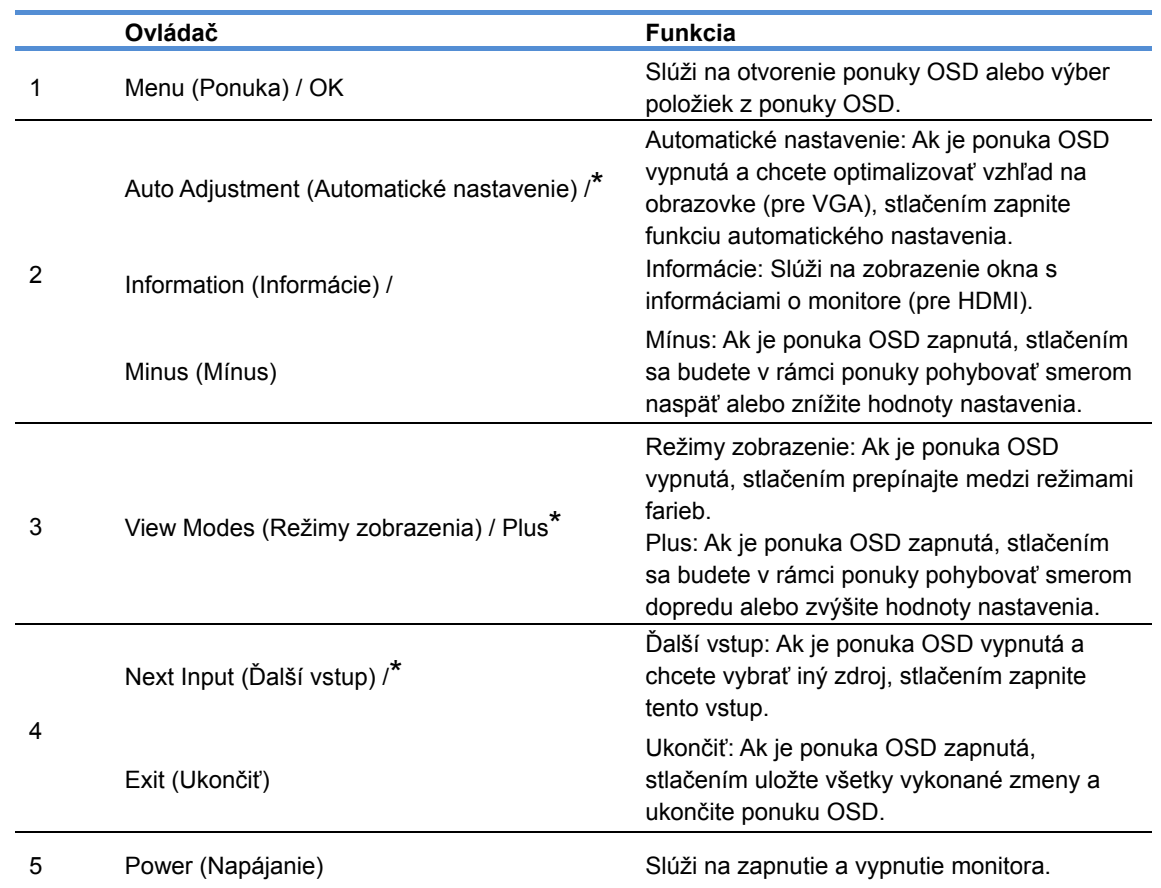

Poznámka: \* Tlačidlá 2 až 4 sú funkčné tlačidlá, ktorých predvolené nastavenie možno zmeniť v ponuke OSD na inú voľbu ponuky, ktorú najčastejšie používate, a ku ktorej chcete mať rýchly prístup. Viac informácií si pozrite v odseku č. 3.2

## **3.2 Priradenie funkčných tlačidiel**

Stlačenie tlačidla Ponuka alebo nektorého z funkčných tlačidiel aktivuje tlačidlá a na pravej strane týchto tlačidiel zobrazí ikony. Nižšie sú zobrazené ikony predvolených tlačidiel výrobcu a funkcie.

V273 / V273a

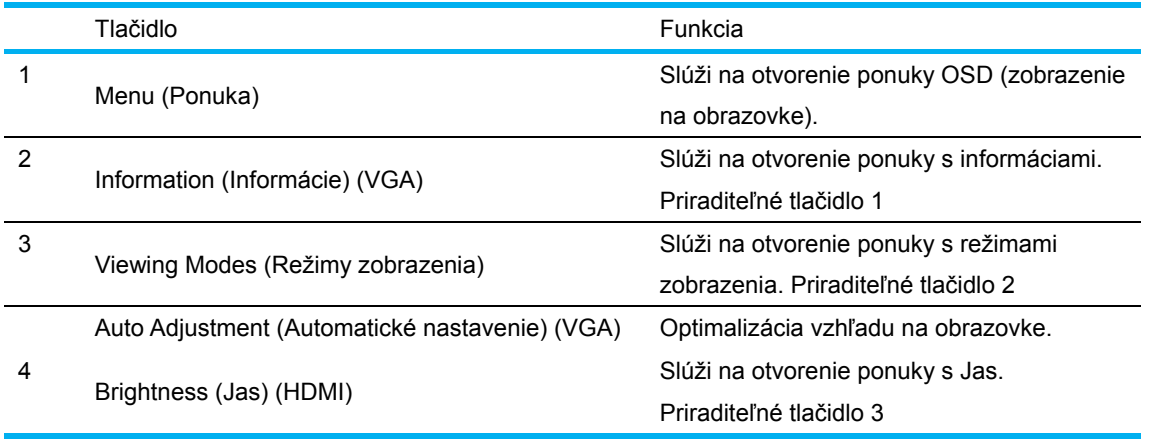

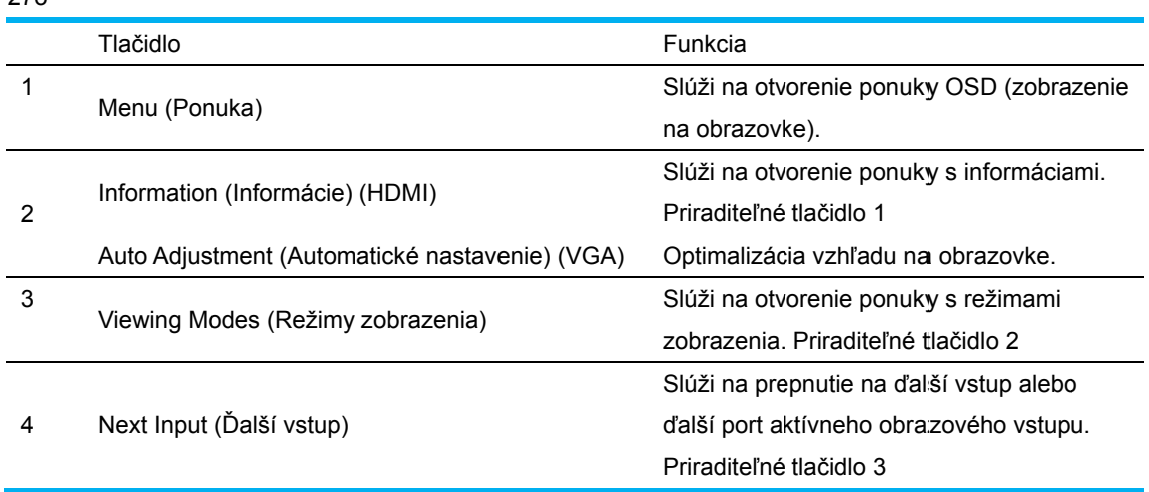

Predvolené hodnoty funkčných tlačidiel môžete zmeniť tak, aby ste pri ich aktivovaní mohli rýchle získať prístup k bežne používaným položkám v ponuke.

Priradenie funkčných tlačidiel:

 $27<sub>0</sub>$ 

- Priradenie funkčných tlačidiel:<br>1. Stlačením jedného zo štyroch tlačidiel na rámiku aktivujte tieto tlačidlá a potom otvorte ponuku OSD stlačením tlačidla Menu (Ponuka).
- 2. V ponuke OSD zvoľte položky Menu Control (Ovládanie pomocou ponuky) > Assign Buttons a potom pre tlačidlo, ktoré chcete priradiť, zvoľte jednu z dostupných možností.
	- POZNÁMKA: Priradiť môžete iba tri funkčné tlačidlá. Tlačidlo Menu (Ponuka) ani Power (Napájanie) nemôžete znova priradiť.

#### $3.3$ **režime s slabého m modrého o svetla**

Zníženie emisií modrého svetla z displeja umožňuje znížiť vystavenie vašich očí modrému svetlu Monitory HP umožňujú nastaviť zníženie výstupu modrého svetla a vytvoriť upokojujúcejší a menej stimulujúci obraz pri čítaní obsahu na obrazovke. Ak chcete svoj monitor nastaviť svetlo na pohodlné prezeranie, postupujte podľa nižšie uvedených krokov. er u u u vera de la vera de la vera de la vera de la vera de la vera de la vera de la vera de la vera de la ve

Nastavenie výstupu modrého svetla z displeja:

- 1. Stlačte tlačidlo Viewing Modes (Zobrazovacie režimy).
- 2. Zvoľte požadované nastavenie:

Low Blue Light (Slabé modré svetlo): Slúži na zoslabenie modrého svetla na zvýšenie pohodlia pre oči.

**Reading (Čítanie):** Slúži na optimalizáciu modrého svetla a jasu pre pozeranie vo vnútri. **Night (Noc):** Slúži na nastavenie najslabšieho modrého svetla a zníženie vplyvu na spánok

- 3. Ak chcete uložiť nastavenie a zatvoriť ponuku Viewing Modes (Zobrazovacie režimy), zvoľte možnosť Save and Return (Uložiť a vrátiť späť). Ak nechcete uložiť nastavenie, zvoľte možnosť C Cancel (Zruš šiť). k<br>le<br>uu
- 4. V hlavnej ponuke zvoľte možnosť **Exit (Ukončiť)**.

Na zníženie rizika vážneho zranenia si prečítajte *príručku bezpečnosti a pohodlia*. Opisuje správnu inštaláciu pracovnej stanice, držanie tela a zdravé pracovné návyky používateľov počítača. Príručka pre inštaláciu pracovnej stanice, držanie tela a zdravé pracovné návyky používateľov počítača. *Príručka pre*<br>*bezpečnosť a pohodlie* poskytuje dôležité elektrické a mechanické bezpečnostné informácie. *Príručka* pre bezpečnosť a pohodlie nájdete na lokalite http://www.hp.com/ergo.

## **4 kapitola Prevádzkové pokyny**

## **4.1 Hlavný vypínač ON/OFF (ZAP./VYP.)**

Ak chcete monitor zapnúť alebo vypnúť, stlačte toto tlačidlo.

Poznámka: Vypínač ON/OFF (ZAP./VYP.) nespôsobí odpojenie vášho monitora od hlavného napätia. Ak chcete úplne odpojiť sieťové napájanie, zástrčku napájacieho kábla odpojte od elektrickej zásuvky.

## **4.2 Indikátor napájania**

Keď je monitor v normálnej prevádzke, svieti modrý indikátor LED napájania. Ak je monitor prepnutý do režimu šetrenia elektrickej energie, svieti žltý indikátor. Ak je monitor vypnutý, indikátor nesvieti.

## **4.3 Funkcie ponuky**

Pomocou systému (ponuky) zobrazenia na obrazovke môžete získať prístup k nasledujúcim funkciám monitora a nastaviť ich.

- 1. Ak monitor nie je zapnutý, zapnite ho stlačením tlačidla "Power" (Napájanie).
- 2. Stlačením tlačidla "Menu" (Ponuka) aktivujete ponuku OSD. Zobrazí sa hlavná ponuka OSD.
- 3. Ak chcete zobraziť hlavnú ponuku alebo podponuku, stlačte na prednom paneli monitora tlačidlo "+" a rolujte pomocou neho nahor alebo stlačením tlačidla "-" rolujte nadol. Potom stlačením tlačidla "OK" (OK) vyberte zvýraznenú funkciu. Keď sa zvýraznené posúvanie dostane až na koniec ponuky, vráti sa na začiatok ponuky. Keď

sa zvýraznené posúvanie dostane na začiatok ponuky, vráti sa na koniec ponuky.

- 4. Ak chcete upraviť zvolenú možnosť, stláčajte tlačidlo "+" alebo "-".
- 5. Zvoľte "Save" (Uložiť) a vráťte sa. Ak nechcete uložiť nastavenie, vo vedľajšej ponuke zvoľte "Cancel" (Zrušiť), alebo v hlavnej ponuke zvoľte "Exit" (Ukončiť).
- 6. Ponuku OSD ukončite stlačením tlačidla "Menu" (Ponuka) alebo "Exit" (Ukončiť).

## **5 kapitola Technické informácie**

## **5.1 Výrobne prednastavený režim zobrazovania**

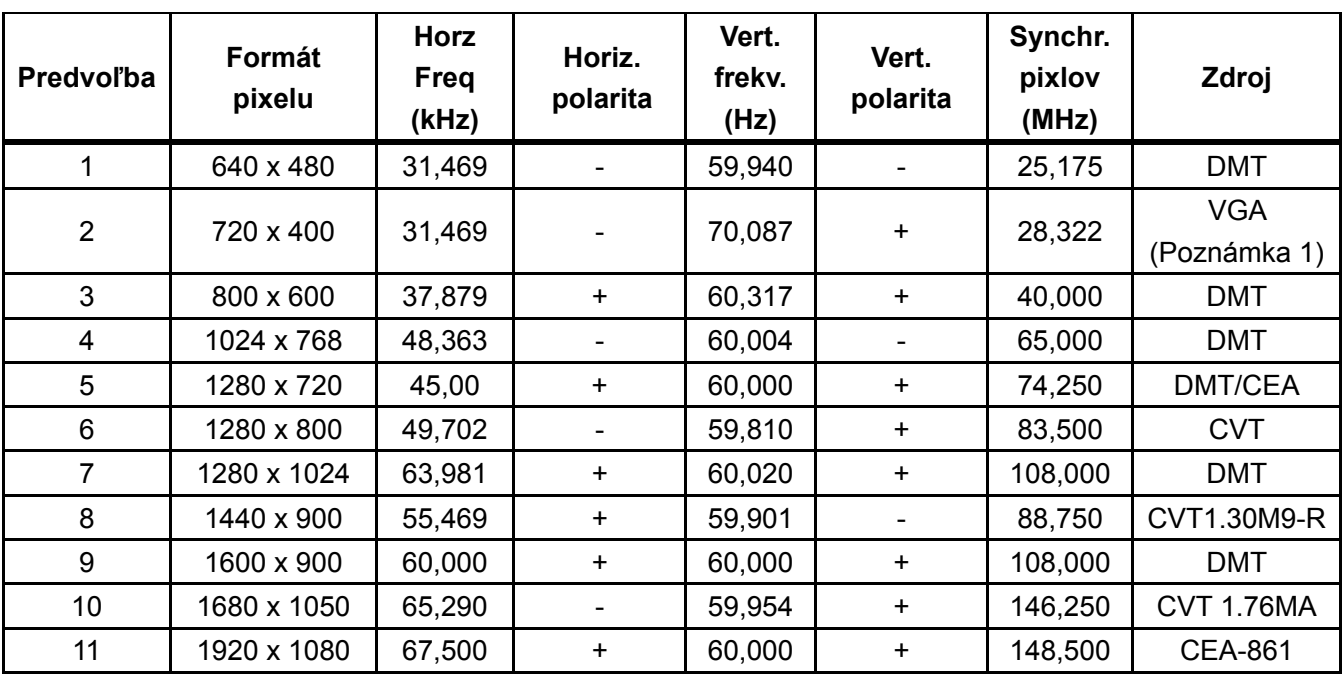

#### **VÝROBNE PREDNASTAVENÉ REŽIMY ZOBRAZENIA**

Poznámka: Výrobne prednastavený režim zobrazovania podlieha zmenám bez predchádzajúceho oznámenia.

## **5.2 Technické parametre výrobku**

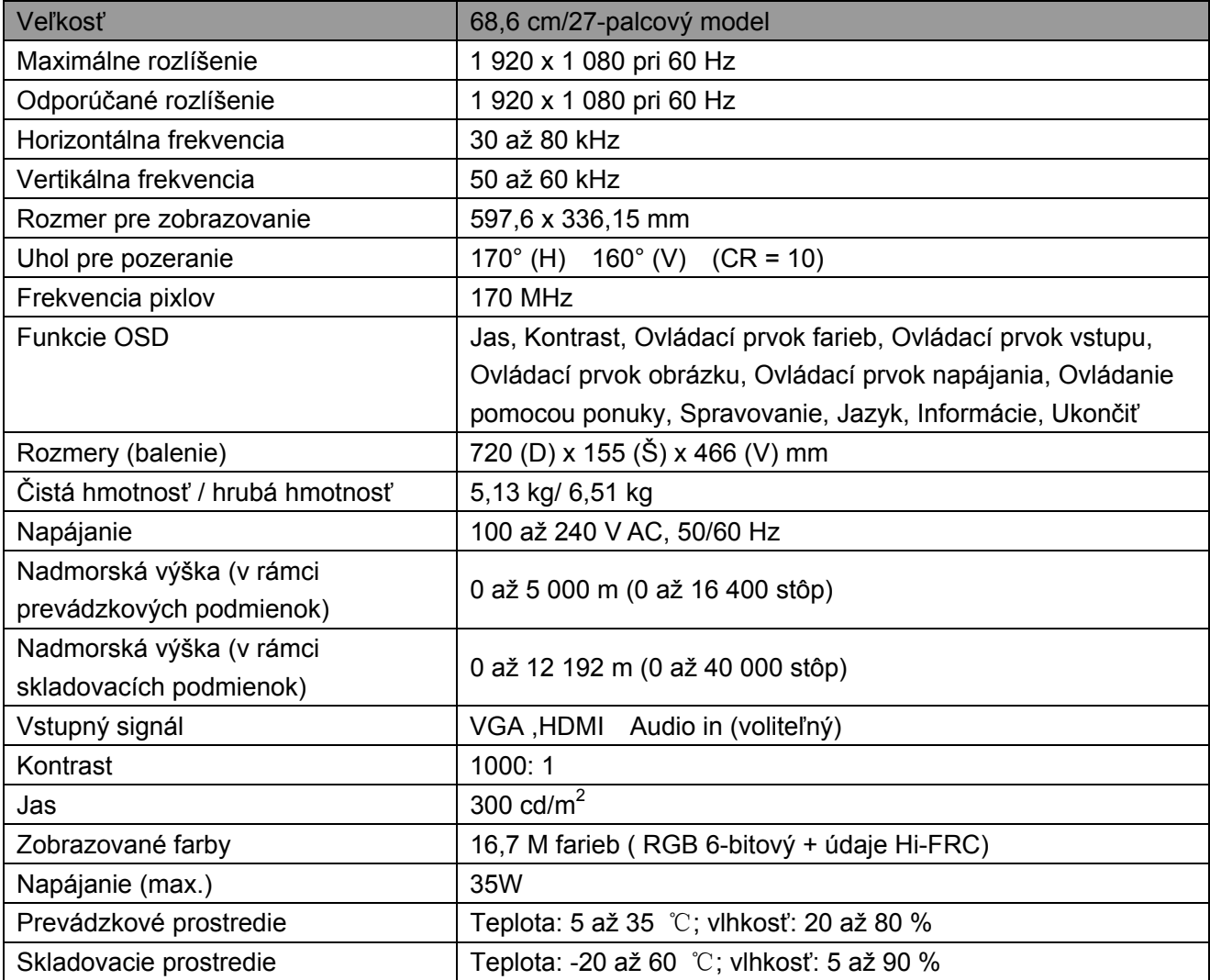

## **5.3 Testovanie panela**

Pomer platných pixlov na každej LCD obrazovke dosahuje 99,99 % a viac. Predsa len však, menej ako 0,01 % pixlov môže na obrazovke spôsobovať zobrazovanie tmavých bodov.

## **A Bezpečnostné pokyny a pokyny na vykonávanie údržby**

### **Dôležité bezpečnostné informácie**

Napájací kábel je súčasťou monitora. Ak mienite používať iný napájací kábel, používajte len taký sieťový zdroj a pripojenie, ktoré sú pre tento monitor vhodné. Informácie o používaní správnej súpravy napájacieho kábla pre monitor si pozrite v dokumente "Poznámky k produktu", ktorý je priložený k monitoru.

**VAROVANIE!** Zníženie rizika úrazu elektrickým prúdom alebo poškodenia zariadenia:

- Neodpájajte uzemňovací kolík v zástrčke napájacieho kábla. Uzemňovacia zástrčka je dôležitý bezpečnostný prvok.
- Zástrčku napájacieho kábla pripojte k uzemnenej elektrickej zásuvke, ktorá je vždy jednoducho dostupná.
- Napájanie od zariadenia vypnite vytiahnutím zástrčky napájacieho kábla z elektrickej zásuvky.
- Kvôli vlastnej bezpečnosti zabráňte, aby čokoľvek ležalo na napájacom kábli alebo kábloch. Usporiadajte ich tak, aby žiadna osoba nemohla náhodne na ne stúpiť ani o ne zakopnúť. Za káble neťahajte. Pri odpájaní od elektrickej zásuvky uchopte zástrčku kábla.

Na zníženie rizika vážneho zranenia si prečítajte *príručku bezpečnosti a pohodlia.* Opisuje správnu pracovnú stanicu, nastavenie, polohu, ako aj zdravotné a pracovné návyky používateľov počítačov a poskytuje dôležité informácie ohľadne elektrickej a mechanickej bezpečnosti. Túto príručku nájdete na webovej stránke na adrese http://www.hp.com/ergo a/alebo v dokumentácii na disku, ak je dodaný spolu s monitorom.

**UPOZORNENIE:** V záujme ochrany monitora a počítača zapojte všetky napájacie káble počítača a jeho periférnych zariadení (ako napríklad monitor, tlačiareň a skener) do zariadenia na prepäťovú ochranu, ako napríklad predlžovací kábel s prepäťovou ochranou alebo zdroj neprerušiteľného napájania (UPS). Nie všetky zásuvkové lišty poskytujú ochranu proti prepätiu; zásuvkové lišty musia byť špecificky označené a musia mať túto schopnosť. Používajte zásuvkovú lištu, ktorej výrobca ponúka výmenu poškodených zariadení v prípade, že prepäťová ochrana zlyhá.

Kvôli správnej podpore LCD monitora značky HP používajte vhodný nábytok správnej veľkosti.

**VAROVANIE!** LCD monitory nesprávne umiestnené na komodách, knižniciach, policiach, stoloch, reproduktoroch, skriniach alebo vozíkoch sa môžu prevrhnúť s dôsledkom osobných poranení. Pozornosť venujte smerovaniu všetkých napájacích káblov a káblov pripojených k LCD monitoru, a to tak, aby za ne nebolo možné zatiahnuť, uchopiť ich ani o ne zakopnúť.

#### **Bezpečnostné opatrenia**

- Používajte iba zdroj napájania a pripojenie, ktoré sú kompatibilné s týmto monitorom a ktoré sú vyznačené na štítku/zadnom kryte monitora.
- Uistite sa, že celková menovitá hodnota prúdu zariadení pripojených k zásuvke neprekračuje maximálnu menovitú hodnotu prúdu elektrickej zásuvky a že celková menovitá hodnota prúdu zariadení pripojených k napájaciemu káblu neprekračuje maximálnu menovitú hodnotu prúdu pre napájací kábel. Pre každé zariadenie si zistite menovitý prúd (Ampére alebo A) na štítku s parametrami napájania.
- Svoj monitor nainštalujte v blízkosti elektrickej zásuvky, ku ktorej sa dokážete ľahko dostať. Monitor odpojte pevným uchopením zástrčky a jej vytiahnutím zo zásuvky. Monitor nikdy neodpájajte ťahaním za kábel.
- Zabráňte tomu, aby čokoľvek ležalo na napájacom kábli. Po kábli nestúpajte.

### **Pokyny pre údržbu**

Aby ste vylepšili výkon a predĺžili životnosť svojho monitora:

- Neotvárajte skrinku monitora a ani sa nepokúšajte vlastnými silami vykonať servis monitora. Vykonávajte len nastavenia tých ovládačov, ktoré sú opísané v návode na obsluhu. Ak váš monitor nefunguje správne, spadol, alebo ak sa poškodil, spojte sa s autorizovaným zástupcom, predajcom alebo poskytovateľom servisných služieb spoločnosti HP.
- Používajte len sieťový zdroj a pripojenie vhodné pre tento monitor, a to také, aké je vyznačené na štítku/označení na zadnej strane monitora.
- Uistite sa, že celková menovitá hodnota prúdu zariadení pripojených k zásuvke neprekračuje maximálnu menovitú hodnotu prúdu elektrickej zásuvky a že celková menovitá hodnota prúdu zariadení pripojených ku káblu neprekračuje maximálnu menovitú hodnotu prúdu pre kábel. Aby ste stanovili hodnotu ampérov (AMPS alebo A), pozrite sa na označenie s označením hodnoty napájania pre každé zariadenie.
- Svoj monitor nainštalujte v blízkosti elektrickej zásuvky, ku ktorej sa dokážete ľahko dostať. Monitor odpojte pevným uchopením zástrčky a jej vytiahnutím zo zásuvky. Monitor nikdy neodpájajte ťahaním za kábel.
- Ak monitor nepoužívate, vypnite ho. Životnosť monitora dokážete značne predĺžiť používaním programu šetriča obrazovky a vypínaním monitora počas doby, kedy sa nepoužíva.

**Poznámka:** Záruka HP sa nevzťahuje na monitory s vypáleným obrazom.

- Štrbiny a otvory na skrinke sú určené na vetranie. Tieto otvory nesmú byť blokované ani zakryté. Do štrbín alebo ďalších otvorov na skrinke nestrkajte žiadne predmety.
- Monitor nenechajte spadnúť a ani ho neumiestňujte na nestabilný povrch.
- Zabráňte tomu, aby čokoľvek ležalo na napájacom kábli. Po kábli nestúpajte.
- Monitor používajte na dobre vetranom mieste, v dostatočnej vzdialenosti od účinkov nadmerného svetla, tepla alebo vlhkosti.
- Pri snímaní základne monitora je potrebné položiť monitor čelnou stranou na mäkký povrch a chrániť ho tak pred poškriabaním, poškodením alebo rozbitím.

#### **Čistenie vášho monitora**

- **1.** Vypnite monitor aj počítač.
- **2.** Odpojte monitor od stenovej elektrickej zásuvky.
- **3.** Plastové časti monitora čisťte pomocou čistej tkaniny navlhčenej vodou.
- **4.** Obrazovku monitora čisťte antistatickým prípravkom na čistenie obrazoviek.

**UPOZORNENIE:** Na čistenie monitora alebo obrazovky nepoužívajte benzén, riedidlo, čpavok ani žiadne iné prchavé látky. Tieto chemikálie môžu poškodiť povrchovú úpravu skrinky a tiež obrazovku.

#### **Zaslanie monitora**

V miestnosti na skladovanie uskladnite pôvodnú obalovú škatuľu. Možno ju neskôr budete potrebovať pri presúvaní alebo zasielaní monitora. Prípravu monitora na zaslanie si pozrite v 2. kapitole "Odpojenie podstavca pre odosielanie".

## **B Odstraňovanie problémov**

### **Riešenie bežných problémov**

Nižšie sú uvedené možné problémy, príčiny a odporúčané riešenia:

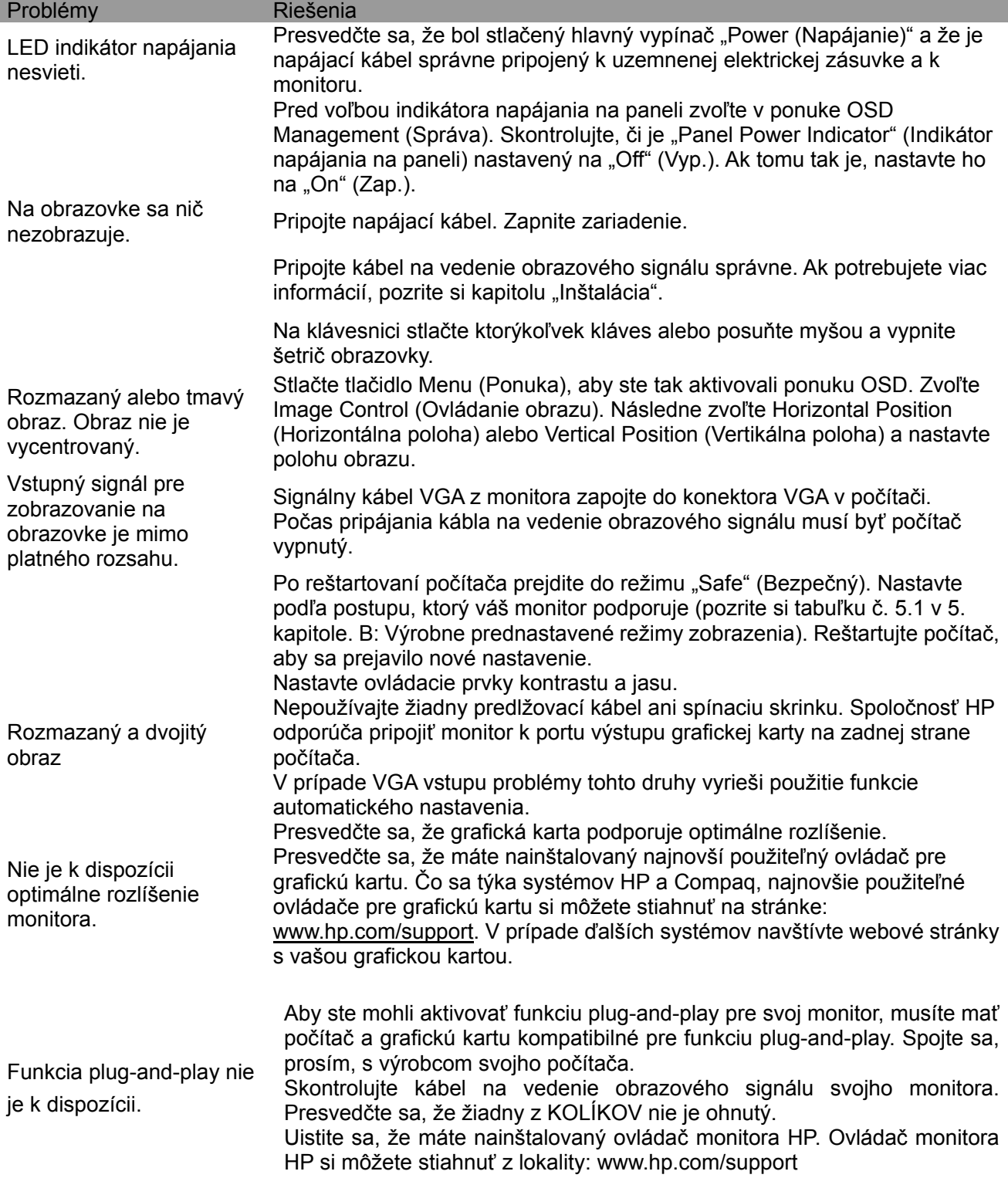

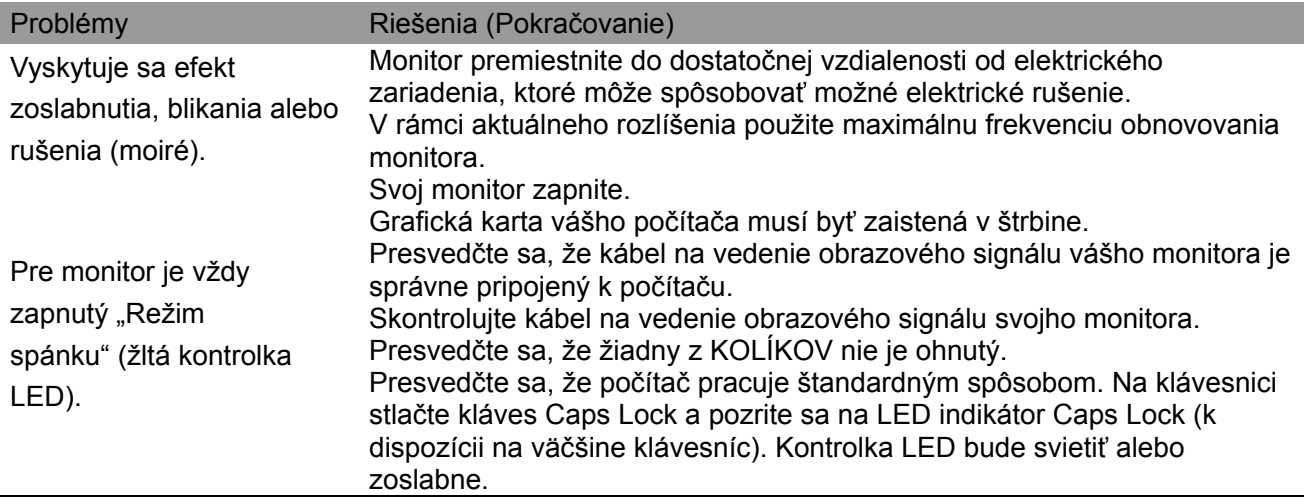

### **Podpora pre výrobok**

Ďalšie informácie o používaní vášho monitora nájdete na adrese http://www.hp.com/support. Zvoľte vhodnú kategóriu podpory a potom postupujte podľa pokynov na obrazovke.

**Poznámka:** Používateľskú príručku k monitoru, referenčný materiál a ovládače nájdete na adrese http://www.hp.com/support.

Tu môžete:

- Online komunikovať s technikom spoločnosti HP
- **Poznámka:** Ak komunikácia s podporou nie je k dispozícii v príslušnom jazyku, je dostupná v angličtine.
- Nájsť servisné centrum spoločnosti HP

#### **Príprava pre zavolanie technickej podpory**

Ak sa vám problém nedá vyriešiť pomocou tipov v časti Riešenie problémov v tomto odseku, budete sa musieť obrátiť na technickú podporu. Pred zavolaním si pripravte nasledovné informácie:

- Číslo modelu monitora
- Sériové číslo monitora
- Dátum zakúpenia podľa príjmového dokladu
- Informácie o podmienkach, v rámci ktorých sa problém vyskytol
- Prijaté chybové hlásenia
- Informácie o konfigurácii hardvéru
- Názov a verzia vami používaného hardvéru a softvéru

#### **Umiestnenie štítku s menovitými hodnotami**

Na štítku s menovitými hodnotami na monitore je uvedené číslo výrobku a sériové číslo. Tieto čísla budete možno potrebovať pri kontaktovaní spoločnosti HP ohľadne modelu vášho monitora. Štítok s menovitými hodnotami nájdete na zadnej strane monitora.